## RoeTest - das Computer-Röhren-Messgerät -

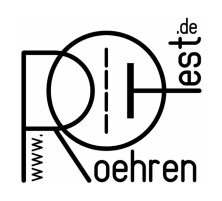

professional tube-testing-system (c) Helmut Weigl www.roehrentest.de

## Client/Server Installation (Netzwerk) ab Software V 10.3.0.0

Es gibt inzwischen einige RoeTest User, welche mehr als 1 Gerät haben, oder welche von verschiedenen Computern auf die Daten des RoeTest zugreifen wollen.

Ab dieser Version wird die RoeTest Software netzwerkfähig und ermöglicht die Installation der RoeTest Software auf einem Netzlaufwerk, auf welches von mehreren Clients aus zugegriffen werden kann. Und zwar sowohl vom Datenbankprogramm, als auch von der Messsoftware aus.

Vorteile:

- Die Clients arbeiten mit gemeinsamen Datenbanken. Ergänzt ein User die Röhrendaten, stehen diese den anderen zur Verfügung. Trägt ein User eine Röhre in die Bestandsdatenbank ein, sehen dies auch die anderen User.
- beliebig viele User/Clients können gleichzeitig mit den Datenbank arbeiten (den dbf-Dateien)
- Überschreibschutz: Wird ein Datensatz von einem User bearbeitet, wird der Datensatz für diesen gesperrt, so dass er nicht versehentlich durch einen anderen User überschrieben werden kann (dbf-Dateien)
- bei einem Update braucht die neue Software nur einmal eingespielt werden und steht dann allen Usern zur Verfügung

Nachteile:

Abhängig von der Geschwindigkeit des Netzwerks kann es sein, dass der Datenzugriff etwas langsamer als bei einer Einzelplatzinstallation ist. Ein Test in meinem Netzwerk (100 MBit Lan-Kabel und gute WLAN Verbindung) gab es keine merkliche Geschwindigkeitsnachteile.

Einige wenige Dateien können nur von einem Bediener gleichzeitig bearbeitet werden (z.B. die Herstellerliste). Da diese nur selten benötigt werden, sollte dies keinen Nachteil darstellen.

Hinweis:

Ich kann keine Unterstützung zum Aufbau eines Windows Netzwerks geben. Hier gibt es zu viele Möglichkeiten unter den verschiedenen Windows-Versionen. Bitte wenden Sie sich diesbezüglich an Ihren Administrator oder verwenden Sie entsprechende Literatur.

## RoeTest - das Computer-Röhren-Messgerät -

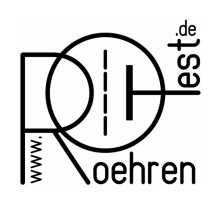

professional tube-testing-system (c) Helmut Weigl www.roehrentest.de

Installation:

1. Die Software wird mit setup.exe auf einem Netzlaufwerk installiert. Die Installation kann am Serverarbeitsplatz oder von einem Client aus erfolgen. Die Clients müssen Vollzugriff (lesen, schreiben, löschen) auf das Installationsverzeichnis haben.

2. Anschließend wird von jedem Client aus das Installationsverzeichnis des Netzlaufwerks geöffnet und die dortige 'setup\_client.exe' ausgeführt:

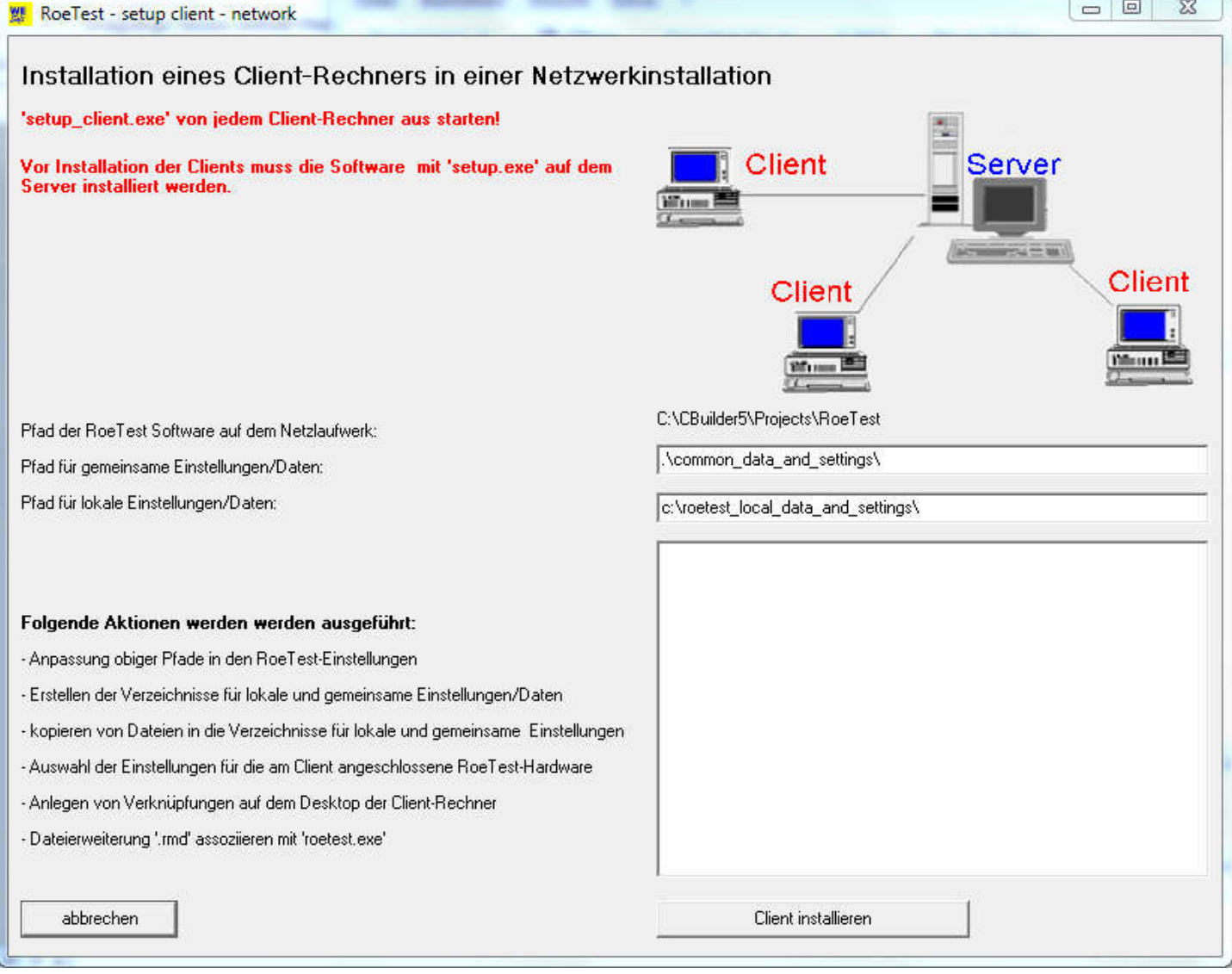

Bitte ändern Sie die vorgegebenen Pfadangaben nicht.

Info: Daten welche auf den Arbeitsplätzen unabhängig voneinander sein müssen (Einstellungen zur RoeTest-Hardware, Drucker. etc.), werden lokal auf dem jeweiligen Client gespeichert unter 'c:\roetest\_local\_data\_and\_settings\'.

Die RoeTest Software kann dann mit den üblichen Icons vom Desktop der Clients aus gestartet werden.